## *inVoca*™

## The world's Most Advanced Remote Control

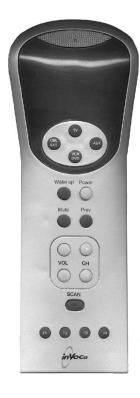

# <u>Tell</u> Your TV What To Do — Without Lifting a Finger!

**Users Guide** 

#### Macros Explained

One of the powerful features of **inVoca** is its ability to utilize "macros." A macro is simply a sequence of commands triggered by a single button push or spoken word. A simple macro might be "0" followed by "7" followed by "Enter" (for tuning your TV) reduced by a macro to a single command such as "ABC" or "Millionaire."

A more complex macro would allow you to play a VCR tape. To do this the old fashioned way you would need to press "TV" then "Power" then "0" then "3" then "VCR" then "power" then "play." A macro would allow you to do all this with a single spoken command such as "play tape." Isn't that easier? "Multiple String Macros," explained on page 21, permit you to do such things as surf between three or four channels with a single command — very handy for watching New Year's Day football!

#### Following are the conventions used in this guide

| Button            | An <i>inVoca</i> button                              |
|-------------------|------------------------------------------------------|
| Button1 → Button2 | Press and release button 1, then press button 2      |
| Word              | Prompts spoken by <i>inVoca</i> are in light italics |
| Word              | Your voice commands are in dark italics              |

#### The World's Most Advanced Remote Control

Using technology so advanced that it has been used in interplanetary space probes, the *inVoca*<sup>TM</sup> Voice Operated Remote Control uses the sound of your voice to control your TV, VCR, Cable Box, Satellite — and even your home theater! The *inVoca* converts your spoken words into infrared remote control signals using proven, accurate, voice recognition technology.

The *inVoca* can recognize up to 50 commands and is so automated it can perform multi-step operations from a single spoken command!

#### **Key Features**

#### Fully Functional Universal Remote Control

- Operates with voice commands or button presses
- Control up to four devices (TV, VCR, Cable/DSS, DVD)

### ! User-Trained Voice Recognition

- Language and accent independent
- Map any voice command to any button
- Train up to 50 voice commands

#### Easy Set-Up

- Friendly "Voice Prompts" talk you through the set up
- Simple training process combines macros and voice commands
- Handy "Auto-Search" feature finds the right code for your entertainment device

## ! Four Independent "Personalities"

 Every family member has their own personal voice commands and favorite channels

## ! Powerful Macro capability

- A single voice command can send multiple button presses
- Multi-String Macros send out different button sequences on subsequent commands
- Up to 50 macros

#### ! Favorite Channel Selection

- ! Channel Scan for Hands Free Surfing
- ! Non-Volatile Memory retains set-up without the battery
- ! Priority Press™ simplifies commands and reduces button presses
- ! Fast Volume™ for rapid voice-controlled volume changes

#### **Table of Contents**

| BUTTONS & FUNCTIONS 5                       |
|---------------------------------------------|
| SET UP GUIDE                                |
| Set up <i>inVoca</i> For Your               |
| Entertainment System (TV, VCR etc.)9        |
| Teach <i>inVoca</i> to Recognize Your Voice |
| Training Voice Commands and Macros 10       |
| USING VOICE COMMANDS                        |
| Choosing Voice Commands                     |
| To Cancel A Training Operation              |
| SPECIAL FEATURES                            |
| Fast Volume™19                              |
| Channel Scan                                |
| Erasing <i>inVoca</i> 's Programming        |
| Microphone Sensitivity                      |
| Multi-String Macros                         |
| Priority Press <sup>TM</sup>                |
| Auto-Mute                                   |
| Personalities (keywords)                    |
| Setting up Personalities                    |
| <i>inVoca</i> Prompts                       |
| Front Panel LED                             |
| ADVANCED FUNCTIONS                          |
| Setting Up a Button Macro                   |
| SPECIAL COMMANDS                            |
| SEARCH MODES                                |
| Auto Search for Your Device Code            |
| Manual Search                               |
| Read Back Programmed Code                   |
| Substitute Devices                          |
| FREQUENTLY ASKED QUESTIONS                  |
| SUGGESTED VOCABULARY                        |
| BATTERY INSTALLATION                        |
| INDEX OF DEVICE CODES44                     |
| SUMMARY OF BUTTON FUNCTIONS 54              |

## **BUTTONS & FUNCTIONS**

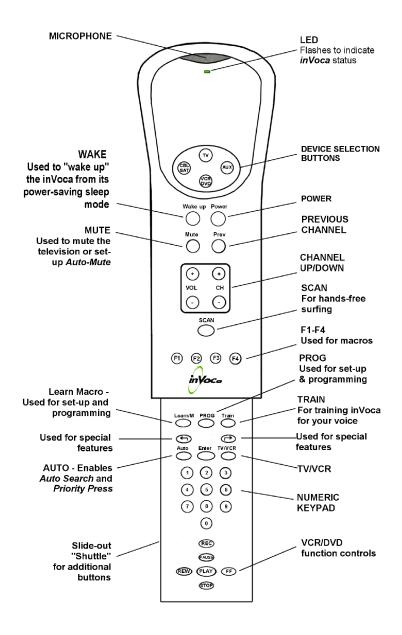

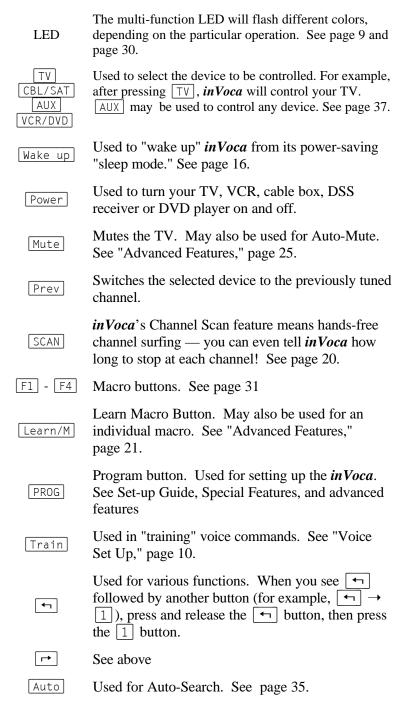

## **SET UP GUIDE**

Setting up the *inVoca* is as easy as:

1 Set up *inVoca* for your entertainment system

**#** 

2 Teach in Voca to recognize your voice

Ŗ

3 Set up macros

## Set up *inVoca* for your system (TV, VCR etc.)

The *inVoca*, just like any universal remote control, needs to be set up to operate with the entertainment components you wish to control. Once the *inVoca* is set up to operate with the components, you can then "train" the *inVoca* to recognize and respond to your voice commands. (See page 9)

## 2 Teach *inVoca* to recognize your voice

The powerful voice recognition capability of *inVoca* is user-trained for language and accent independence. *Before you can use inVoca, you will need to teach it to recognize your voice commands.* 

You may optionally train the *inVoca* to respond differently to up to four family members or "personalities." Because every person using the *inVoca* will probably have a different speech pattern pitch, the *inVoca* will provide the best results when "trained" to respond to each family member. In addition, *inVoca*'s use of "personalities" allows all family members to have their own favorite channels and word choice. (Page 10)

## 3 Set up macros

Any word may be set up to initiate either a single button press (for example  $\boxed{\forall + }$  to turn up the volume) or a "macro." A

"macro" is simply a sequence of multiple button presses initiated with one command (See "Macros Explained," page 2). For example:

$$TV \rightarrow 1 \rightarrow 7$$

tells *inVoca* to switch into TV mode, then turns the TV to channel 17.

$$TV \rightarrow 0 \rightarrow 3 \rightarrow VCR \rightarrow PLAY$$

tells the TV to switch to channel 3, then instructs the VCR to start playing a tape.

As you will see, the user-friendly *inVoca* set-up combines training commands and macros into one simple operation. (Page 10)

# 1. Set up *inVoca* For Your Entertainment System (TV, VCR etc.)

Before using the *inVoca* you will need to install four new AA alkaline batteries (see page 43), then set it up for the entertainment components you wish to control, such as your TV, VCR, and Cable or DSS box.

| 1. TV, CBL/SAT, VCR/DVD, or AUX             | Press the device button for the device you wish to program. The LED will flash red once.                                                                                                    |
|---------------------------------------------|----------------------------------------------------------------------------------------------------|
| 2. PROG                                     | Press the PROG button. The LED will flash red twice.                                                                                                    |
| $3.  \boxed{1 \rightarrow 2 \rightarrow 3}$ | Type in the 3-digit code for your TV, VCR, Cable Box, DSS or DVD. The codes can be found in the Code List section beginning at page 44. The LED will flash red once for each digit pressed.                                                                               |
| 4. PROG                                     | After you have entered the correct code, press PROG. The LED will flash red three times. You have now programmed the device. Test the device by pressing Power. If it does not respond to the Power button, try the next code in the list for your system's manufacturer. |
| 5. TV, CBL/SAT, VCR/DVD, or AUX             | Repeat steps one through four for each device you wish to program: TV, VCR, Cable box, or DSS.                                                                                                    |

The codes in the back of this manual are arranged in order of age. The first codes are the latest models, and the last codes are the oldest. You may have to try several codes in order to find the correct code. If you cannot find the correct code, refer to the Auto Search/Manual Search (See page 35) feature or the Frequently Asked Ouestions section of this manual (page 38).

## 2. Teach in Voca to Recognize Your Voice

The powerful voice recognition capability of *inVoca* is user-trained for language and accent independence. *Before you can use inVoca*, you will need to teach it to recognize your voice.

#### **Training Voice Commands and Macros**

The user-friendly, yet powerful *inVoca* training system combines training your individual voice commands and macros into one combined operation.

Before training inVoca to recognize your voice commands, please be sure the room is reasonably quiet and lower the TV volume. While the inVoca employs the latest state-of-the-art in speech recognition, it will nonetheless have difficulty recognizing commands if two people are speaking at once or if there is other background noise.

has of hearing and understanding your commands. This is especially true in a noisy room. Remember inVoca is trying to understand what you are saying over the sounds coming out of the TV. In general, you will have best results when inVoca is between 12 and 36 inches from your mouth in a quiet room, and between 12 and 24 inches in a noisy room. You may adjust this somewhat with the microphone sensitivity switch (page 21).

Special Note To First Time inVoca Users 🖘

Please remember to speak the same when you are training in Voca as you will when you actually are using in Voca. If, like many new users, you speak unusually clearly and slowly during training, in Voca may not recognize your commands in actual use. For consistent results, speak naturally at all times! As with all voice operated products, you will achieve the best results with practice. You should try to hold in Voca at the same distance from your mouth during training as you will when you are using it, and train in Voca in the same room as you will be using it in.

To train your first command (Teach *inVoca* to turn on the TV) follow these steps:

#### Train in Voca to Turn on the TV

| You Do This                                                                                                    | inVoca Response                                                                                                    |
|----------------------------------------------------------------------------------------------------|----------------------------------------------------------------------------------------------------|
| Press the Train button                                                                                            | <ul><li>inVoca will say, "Say a word."</li><li>When the inVoca is ready to listen, the LED will light green.</li></ul> |
| Say a one or two-word voice command. For example, "TV Power."                                                     | inVoca will ask you to repeat the command.                                                                             |
| Say the same word again                                                                                           | If the two words match, <i>inVoca</i> will say " <i>Press a button</i> ."                                              |
| Press the first button that you wish to associate with the voice command (TV) in this example) within 15 seconds. | inVoca will respond with, "Button accepted. Press another button."                                                     |
| Press the next button in the sequence (in this example, Power) within 15 seconds.                                 | inVoca will say, "Button accepted.  Press another button."                                                             |
| Since you have now completed the sequence, press the Train button.                                                | Since you have created a sequence of more than one button, <i>inVoca</i> will say, " <i>macro assigned</i> ."          |

The voice-command TVPower is now assigned to the macro sequence  $\boxed{\text{TV}} \rightarrow \boxed{\text{Power}}$ , and is equivalent to pressing the  $\boxed{\text{TV}}$  button, then the  $\boxed{\text{Power}}$  button.

If you wish to test the command that you have trained now, you will need to first "wake up" **inVoca** by pressing the Wake up button. (See Using Voice Commands, page 16.) To program **inVoca** to turn your cable box on and off, follow the above procedure, but use the CBL/SAT button instead of the TV button, and use the command "Cable Power."

Now, using the same procedure, let's set up the most common commands.

## Train in Voca To Go Up To The Next Channel

| You Do This                     | inVoca Response                                                                    |
|---------------------------------|------------------------------------------------------------------------------------|
| Press Train                     | <ul><li>inVoca will say, "Say a word." The</li><li>LED will light green.</li></ul> |
| Say the command "Next Channel." | inVoca will say "Repeat."                                                          |
| Say "Next Channel" again.       | If the two commands match, <i>inVoca</i> will say " <i>Press a button</i> ."       |
| Press C+                        | inVoca will respond with, "Button accepted. Press another button."                 |
| Press Train                     | inVoca will say, "Button assigned."                                                |

#### Train in Voca To Go Down A Channel

| You Do This                 | inVoca Response                                                                    |
|-----------------------------|------------------------------------------------------------------------------------|
| Press Train                 | <ul><li>inVoca will say, "Say a word." The</li><li>LED will light green.</li></ul> |
| Say the command "Previous." | inVoca will say "Repeat."                                                          |
| Say "Previous" again.       | If the two commands match, <i>inVoca</i> will say " <i>Press a button</i> ."       |
| Press C-                    | inVoca will respond with, "Button accepted. Press another button."                 |
| Press Train                 | inVoca will say, "Button assigned."                                                |

(As with any universal remote control, you will need to let *inVoca* know what device it is to control. For example, if you use a cable or DSS box to change channels, remember to train the CBL/SAT button as above, and select "Cable" or "DSS" prior to changing channels.)

#### Train in Voca To Select The Cable Box

| You Do This                 | inVoca Response                         |
|-----------------------------|-----------------------------------------|
| Press Train                 | "Say a word." LED will light green.     |
| Say " <i>Cable</i> "        | "Repeat"                                |
| Say " <i>Cable</i> " again. | "Press a button"                        |
| Press CBL/SAT               | "Button accepted. Press another button" |
| Press Train                 | "Button assigned"                       |

To program **inVoca** to select your TV, follow the above procedure, but use the TV button instead of the CBL/SAT button, and use the command "TV."

#### Train in Voca To Make The Volume Louder

| You Do This                  | inVoca Response                         |
|------------------------------|-----------------------------------------|
| Press Train                  | "Say a word." LED will light green.     |
| Say " <i>Louder</i> ."       | "Repeat"                                |
| Say " <b>Louder</b> " again. | "Press a button"                        |
| Press V+                     | "Button accepted. Press another button" |
| Press Train                  | "Button assigned"                       |

#### Train in Voca to Make The Volume Softer

| You Do This         | inVoca Response                         |
|---------------------|-----------------------------------------|
| Press Train         | Say a word. LED will light green.       |
| Say "Softer."       | "Repeat."                               |
| Say "Softer" again. | "Press a button"                        |
| Press V-            | "Button accepted. Press another button" |
| Press Train         | "Button assigned"                       |

To make **inVoca** get louder or softer rapidly without having to repeat the commands **Louder** and **Softer**, see Fast Volume<sup>TM</sup> (page 19)

#### Train in Voca to Scan Channels (see page 20 for Scan operation.)

| You Do This       | inVoca Response                                                           |
|-------------------|---------------------------------------------------------------------------|
| Press Train       | inVoca will say, "Say a word." The LED will light green.                  |
| Say "Scan."       | inVoca will say "Repeat."                                                 |
| Say "Scan" again. | If the two words match, <i>inVoca</i> will say " <i>Press a button</i> ." |
| Press SCAN        | inVoca will respond with, "Button accepted. Press another button."        |
| Press Train       | inVoca will say, "Button assigned."                                       |

Using this procedure, you can set up both simple or complex sequences. For example, let us now set up a simple macro to turn the TV to channel 33 to watch Nickelodeon (*you will need to substitute the correct channel number for your location*):

## Train in Voca to Tune to a Specific Channel

| You Do This                | inVoca Response                                                     |
|----------------------------|---------------------------------------------------------------------|
| Press Train                | <pre>inVoca will say, "Say a word." The LED will light green.</pre> |
| Say " <i>Nickelodeon</i> " | "Repeat"                                                            |
| repeat "Nickelodeon"       | "Press a button."                                                   |
| Press 3                    | "Button accepted. Press another button"                             |
| Press 3                    | "Button accepted. Press another button"                             |
| Press Train                | "Macro assigned."                                                   |

You'll never have to remember what the channel number for Nickelodeon is again! Using the same sequence, you may train *inVoca* to respond to your other favorite channel choices. Remember, you don't have to set up all of your channels — you can still change channels with "Next Channel," "Previous Channel," and "Scan." Just set up your favorite channels.

You can also set up more complex macros. For example, with just the single command "Play Tape," you can set up the *inVoca* to switch the television to channel three, turn on the VCR, then press the  $\boxed{play}$  button on the VCR. The macro sequence is:  $\boxed{TV} \rightarrow \boxed{0} \rightarrow \boxed{3} \rightarrow \boxed{VCR} \rightarrow \boxed{POWER} \rightarrow \boxed{PLAY}$ .

#### Teach in Voca A Macro To Play A Tape

| You Do This                          | inVoca Response                                                     |
|--------------------------------------|---------------------------------------------------------------------|
| Press Train                          | <pre>inVoca will say, "Say a word." The LED will light green.</pre> |
| Say the command " <i>Play Tape</i> " | inVoca will say "Repeat."                                           |
| Say " <i>Play Tape</i> "again.       | inVoca will say "Press a button."                                   |
| Press TV                             | inVoca will respond with, "Button accepted. Press another button."  |
| Press 0                              | inVoca will respond with, "Button accepted. Press another button."  |
| Press 3                              | inVoca will respond with, "Button accepted. Press another button."  |
| Press VCR                            | inVoca will respond with, "Button accepted. Press another button."  |
| Press POWER                          | inVoca will respond with, "Button accepted. Press another button."  |
| Press PLAY                           | inVoca will respond with, "Button accepted. Press another button."  |
| Press Train                          | inVoca will say, "Macro assigned."                                  |

When you are programming a new voice command or keyword, *inVoca* will ask you to say a word. You must choose a voice command that is easy for you to remember and is distinct from any other voice command. *inVoca* will warn you if you speak to soon, or too softly. *inVoca* will always ask you to repeat the command. This

is to insure that the command was correctly recorded. For example, a background noise that you did not notice may have been recorded as part of the command. You may be asked to repeat the command several times before *inVoca* is convinced that it has a good sample. If the command or keyword is similar to one already recorded, *inVoca* will ask you to "Choose a different word."

See "Choosing Voice Commands" (Page 17) for some guidelines in selecting commands. ©

#### **USING VOICE COMMANDS**

Remember to "wake up" the inVoca will "sleep" when not in use. Remember to "wake up" the inVoca by pressing the Wake up button before giving the inVoca a voice command. When you first wake up inVoca, it will remain awake for 60 seconds as it listens for the first voice command. Each time inVoca recognizes a command, it will remain awake for another 60 seconds as it listens for the next command. This time is adjustable. See page 34 🖘

Please be sure the room is reasonably quiet — while the inVoca employs the latest state-of-the-art in speech recognition, it will nonetheless have difficulty recognizing commands if two people are speaking at once or if there is other background noise.

inVoca requires a brief period of silence before it can recognize a voice command.

The *inVoca* will immediately listen for remote commands when the Wake up button is pressed. The LED will light green indicating that it is listening for a voice command.

The closer **inVoca** is to you, the better the chance it has of hearing and understanding your commands, especially if the room is noisy or the television volume is high. Remember **inVoca** is trying to understand what you are saying over the sounds coming out of the

TV. In general, you will have best results when **inVoca** is between 12 and 36 inches from your mouth in a quiet room, and between 12 and 24 inches in a noisy room. You should try to hold **inVoca** at the same distance from your mouth during training as you will when you are using it.

As with any remote control, the infrared LEDs must be pointing at the device to be controlled when either a button is pressed or a voice command is utilized.

#### **Choosing Voice Commands**

*inVoca* allows you to associate any voice command with any button. While it might be tempting to program a voice command for every button, this is usually not recommended because in operation you would then need to pause, say the first number, then pause and say the next number. It is more useful to assign a voice command to a macro. For example you can use the command "HBO" to set your cable box to channel 17 (or whatever channel HBO is on your neighborhood). You could program the voice command as "Channel 17" but "HBO" is usually easier to remember. *Use commands that are easy to remember!* 

Try to choose voice commands that are distinct from one another. For example, "CSPN" and "ESPN" will probably sound too similar for most speakers. Changing one of these to something that sounds different (for example, C-SPAN instead of CSPN) will provide better results. Multi-syllable or two-word commands work better than short words because *inVoca* has more information to work with and can better understand the command. For example "Quiet" is a better word choice than "Mute" because it contains more sound information. Also, having commands of different length will make it easier for *inVoca* to distinguish them.

You may wish to associate the words "Louder" and "Softer" with the volume-up and volume-down buttons. But for some people "louder" sounds a lot like "power" (at least a far as *inVoca* is concerned), so

you may inadvertently shut off your TV instead of making it louder. Using the words "TV Power" or "power on" will make it easier for *inVoca* to distinguish the commands. Also, remember if you make the TV too loud, *inVoca* may have a hard time hearing your commands over the sound of the TV.

"Next Channel" and "Previous Channel" will often provide better results than "channel up" and "channel down." See "Suggested Vocabulary" (page 41) for more suggestions.

## **Changing and Deleting Voice Commands**

From time to time you may wish to delete or change a voice command. For example, you may decide you would prefer a different command that is easier to say or remember. Sometimes, if a command is not working well, there may have been some background noise when you recorded the command, and performance will be improved if you erase, then re-record it.

To delete a voice command:

- 1. Press and release the → button, then press the Train button.
- 2. inVoca will respond with "Beep. Say a word."
- 3. Say the command you wish to erase.
- 4. inVoca will respond with "button erased" or "macro erased."

## **To Cancel A Training Operation**

You may elect not to train a command after you have pressed the Train button, or after beginning to erase a personality. If you do not speak after pressing the Train button, *inVoca* will respond three times with the words "too soft." You have the choice of waiting for *inVoca* to repeat this phrase or you may simply press any button to cancel the operation.

#### **SPECIAL FEATURES**

#### Fast Volume<sup>TM</sup>

Fast Volume is a unique feature of *inVoca* that makes remote control of volume especially fast and convenient. Fast Volume sends multiple volume up or down commands with a single button push or just one spoken command. To use Fast Volume simply press  $\longrightarrow$   $\bigvee$ + (louder) or  $\longrightarrow$   $\bigvee$ - (softer) to have *inVoca* send four volume up or down commands at one time. For even faster volume adjustment,  $\longrightarrow$   $\bigvee$ +  $\bigvee$ + or  $\longrightarrow$   $\bigvee$ -  $\bigvee$ - sends eight volume up or down commands.

#### To train *inVoca* to use Fast Volume:

- 1. Be sure the room is reasonably quiet.
- 2. Press and release the Train button
- 3. *inVoca* will prompt you by saying "Say a word"
- 4. Wait for the LED to light up green before you speak.
- 5. Say a one or two word voice command. For example, "Much Louder"
- 6. The *inVoca* will ask you to repeat the command.
- 7. Say the same command again.
- 8. If the two commands match, *inVoca* will say "*Press a button*."
- 9. Press and release , then press V+. *inVoca* will say, "Button accepted. Press another button." Press Train. inVoca will respond with "button assigned.

Repeat the above steps with the voice command "*Very Soft*," and with the button sequence  $\lnot \lnot \lnot \lnot \lor \lnot$  for rapidly lowering the volume.

Please note: **inVoca** will need one or two seconds to send the entire string of volume up or down commands to avoid sending commands faster than the television can receive them. For best results, make sure the **inVoca** is pointing toward the television the entire time the **inVoca** LED is red.

#### **Channel Scan**

Channel Scan gives you *hands free* channel surfing. Once you have pressed the SCAN button or spoken the channel "scan" command, *inVoca* will send out a CH+ (Channel Up) or CH- (Channel Down) command every few seconds until you issue another voice command (such as "scan") or press any button other than 1-9, CH+ or CH-.

The scan will be up if the last channel button you pressed was CH+, or down if the last channel button you pressed was CH-. You may control the speed of the scan (that is, how long the TV will pause at each station) by pressing buttons 1 - 9 while *inVoca* is scanning. The range is one channel command every three seconds if you press button 1, one command every four seconds if you press button 2, ranging up to one command every 12 seconds with button 9. You can press CH+ or CH- to switch directions.

inVoca cannot listen for voice commands at the same time it is sending infrared commands. If you try to issue a voice command to stop the scan while the LED is red, signifying inVoca is transmitting, it will not be able to hear your command, and inVoca will keep scanning. To avoid this it is recommended that you do not set the scan rate at too fast a speed, and avoid issuing commands while the LED is red.

## **Punch Through**

Some TV, VCR, cable box, and satellite receiver controls may work at the same time, depending on the type of TV, VCR, and cable box that you use. For example, with Punch Through, even after you have pressed the VCR, or CBL/SAT buttons, the volume control may still control the television, reducing the need to push the TV button. Availability of this feature will vary with the type of entertainment devices you are using.

#### **Erasing inVoca's Programming**

inVoca uses a special non-volatile memory to remember voice commands, macros, priority press and device setup. This ensures that inVoca will retain its programming even when you are changing the battery. From time to time you may wish to completely erase all programming and start fresh. To clear non-volatile memory, press → REC (inVoca will respond with a beep) followed by → REC again. (The LED will turn orange, then after a brief pause, inVoca will respond with the word "erased.") Caution: this will erase all set up information, voice commands and macros. inVoca will be reset to its default settings.

### **Microphone Sensitivity**

A three-position microphone sensitivity control is located inside the battery compartment (see page 43). The sensitivity as shipped should be optimal for most users. However, you can make the microphone either more or less sensitive. Making the microphone more sensitive will make the *inVoca* more responsive to your commands, but also more sensitive to background sounds such as the TV or other people talking. Making the microphone less sensitive will make the *inVoca* less sensitive to background noises but also less sensitive to your voice, so you will need to speak louder.

#### **Multi-String Macros**

Multiple String macros take the flexibility and power of the *inVoca* to another level by letting you program a single command to step through a series of button sequences each time you speak the command. For example, a multi-string macro can let you surf through three favorite channels with just a single voice command or button push. The following multi-string macro uses the TV tuner to step through channels two, four, and seven, with a tuner that requires you to enter all numbers as two-button sequences.

| You Do This                                                       | inVoca Response                                                           |
|-------------------------------------------------------------------|---------------------------------------------------------------------------|
| Press the Train button                                            | <pre>inVoca will say, "Say a word." The LED will light green.</pre>       |
| Say a one or two-word voice command. In this example, "Favorite." | inVoca will ask you to repeat the command.                                |
| Say <i>Favorite</i> again                                         | If the two words match, <i>inVoca</i> will say " <i>Press a button</i> ." |
| Press the first button of the macro. For example, TV              | inVoca will say, "Button accepted. Press another button."                 |
| Press the next button. In this example, 0                         | inVoca will say, "Button accepted. Press another button."                 |
| Press the next button. In this example, 2                         | inVoca will say, "Button accepted. Press another button."                 |
| Signify the end of the first string by pressing Learn/M           | inVoca will say, "Button accepted. Press another button."                 |
| Press 0                                                           | inVoca will say, "Button accepted. Press another button."                 |
| Press 4                                                           | inVoca will say, "Button accepted. Press another button."                 |
| Signify the end of the second string by pressing Learn/M          | inVoca will say, "Button accepted. Press another button."                 |
| Press 0                                                           | inVoca will say, "Button accepted. Press another button."                 |
| Press 7                                                           | inVoca will say, "Button accepted. Press another button."                 |
| Signify the end of the last string by pressing Train              | inVoca will say, "Macro assigned."                                        |

Now, the first time you say "favorite," *inVoca* will take you to channel two. When you repeat "favorite,", *inVoca* will take you to

channel four. As you repeat "favorite" *inVoca* will take you to channel seven, then keep surfing through the three channels. Could anything be easier for watching bowl games?

#### Priority Press<sup>TM</sup>

Priority Press is a new feature that makes using **in Voca** simpler than any other remote control by eliminating the traditional need to push the  $\boxed{\text{TV}}$ ,  $\boxed{\text{CBL}}$ ,  $\boxed{\text{VCR}}$ , or  $\boxed{\text{AUX}}$  button every time you want to change what you are doing. Priority Press puts you in complete control. With Priority Press, you decide which entertainment device you wish to use for common functions — which you then perform with just one button press. Priority Press also simplifies voice programming, by reducing the number of button presses required to perform a function.

\*\*Once you have programmed Priority Press, you may never need to press the TV, CBL, VCR, or AUX buttons again! \*\*I

For example, if both your cable box and TV can control volume, you can have *inVoca* automatically select the TV whenever you press volume up, volume down or mute, and have the *inVoca* automatically select the cable box to change channels whenever you press channel up, channel down, or any numeric key. (With traditional remote controls you would need to remember to push the TV button to change to the TV mode, then change the volume, then press the cable button to switch back to the cable mode to continue changing the channels.)

To set up *Priority Press*:

| 1. TV, CBL, VCR, or AUX | Press the device button for the device you wish to program.  The LED will flash once. |
|-------------------------|---------------------------------------------------------------------------------------|
| 2. PROG                 | Press the PROG button. The LED will flash twice.                                      |

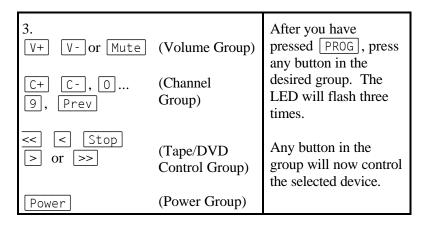

For example, to set up *Priority Press* to use the volume commands to specifically control your TV:

Press 
$$\lceil \mathsf{TV} \rceil \to \lceil \mathsf{PROG} \rceil \to \lceil \mathsf{V} + \rceil$$

To automatically select your cable box whenever you wish to change channels, press  $\[ CBL \] \rightarrow \[ PROG \] \rightarrow \[ C+ \]$ 

Priority Press classifies buttons of each common type together. The classifications are: volume-related buttons, channel related buttons, and tape/DVD control buttons. Once you assign any button to a device, all the buttons of that type are automatically assigned. For example, if you assign C+ to the cable box, C-, Prev, and the numeric keys are then all assigned to the cable box. Similarly, if you assign V+ volume up to the television, V- and Mute are also assigned to the television.

You can turn off *Priority Press* at any time simply by pressing any source button (such as TV or VCR). You may turn *Priority Press* back on by simply by pressing the Auto button.

If you wish to override *Priority Press* (for example to record one channel with your VCR while you are watching a different channel with your TV), simply press a device button (TV, CBL, VCR, or AUX). The LED will flash once. To turn *Priority Press* back on, press Auto.

#### **Auto-Mute**

When enabled, Auto-Mute sends a Mute command to the television, thus making the room quiet so that *inVoca* will better understand voice commands.

inVoca offers two alternative Auto-Mute modes. In the full Auto-Mute mode, any time inVoca wakes up through the user pressing the Wake up button, inVoca will send a mute signal. In the "Qualified Auto-Mute" mode, inVoca sends a mute signal whenever it hears a valid keyword. You may sequence through the Auto-Mute modes as shown below. The LED will indicate whether Auto-Mute is on, and if so, which Auto-Mute mode is selected by flashing as shown.

| Press      | Then<br>Press | Auto-Mute Mode      | LED will flash |
|------------|---------------|---------------------|----------------|
| <b>←</b>   | Mute          | Full Auto-Mute      | 2 times        |
| <b>←</b> ¬ | Mute          | Qualified Auto-Mute | 3 times        |
| <b>←</b>   | Mute          | Auto-Mute Off       | 1 time         |

You may turn the volume back on by issuing a Mute command.

## **Special buttons**

A very limited number of entertainment devices (such as cable boxes) require buttons that are not displayed on *inVoca*. Two additional button functions available are:

Display To send the Display command to your device, press

← Prev

Reset To send a Reset command to your device, press

→ Stop

## **ADVANCED VOICE OPERATION FEATURES**

#### **Personalities (keywords)**

If only one person is to use the **inVoca**, personalities are <u>not</u> required.

When Personalities are programmed, *inVoca* can learn independent voice commands for as many as four people and each family member can program *inVoca* for his or her favorite channels. *inVoca* will only search for voice commands for the currently active personality. This can be helpful since a child's voice is so much different than an adult's voice. The use of Personalities is optional but it will increase the recognition accuracy for households where more than one person will be using the *inVoca* remote control.

## **Setting up Personalities** (optional)

"Personalities" are assigned through the use of "Keywords" to identify individual users. To train the *inVoca* to recognize a user ("train a keyword"):

- 1. Be sure the room is reasonably quiet.
- 2. Press and release the button then press the Train button
- 3. *inVoca* will prompt you by saying "Say a keyword"
- 4. Wait for the LED to light up green before you speak.
- 5. Say a one or two word voice command. For example, "Daddy."
- 6. The *inVoca* will ask you to repeat the command.
- 7. Say the same word again.

8. If the two words match, *inVoca* will say "*keyword assigned*." If voice commands were programmed prior to the first keyword, then they will all be assigned to the first keyword.

You can add Personalities at any time, even if you have already trained inVoca to operate without having assigned a Personality. If you program a set of voice commands, and then record a keyword, inVoca will associate all the existing commands to the first Personality recorded. After that, you must identify yourself before you record any new commands to insure that they are added to the correct personality. If you have trained inVoca to recognize a large number of commands, you may wish to erase them, then re-train inVoca with the commands for each personality.

If personalities are programmed, <code>inVoca</code> will normally "wake up" listening for the last personality used. That is, if "Daddy" was the last personality used, <code>inVoca</code> will wake up assuming that it is still being operated by "Daddy." To change users, press and release the button then press the <code>WakeUp</code> button. The LED will light orange which means that it is listening for a keyword to identify the personality. Once it recognizes a keyword the LED will light green and <code>inVoca</code> will remember the new personality until you change it again.

## **Switching to a Different Personality**

If several family members typically take turns using *inVoca*, you may change the operation so that, if personalities are programmed, *inVoca* will always wake up listening for a new keyword. To do this, Press and release the button then press the TV/VCR button. The LED will flash twice.

In this mode of operation, the *inVoca* LED will turn orange when *inVoca* has been awakened by pressing the Wake up button. *inVoca* then waits for you to identify the personality that you want to use. Say the keyword (personality) that you programmed. If *inVoca* recognizes the keyword, it will change the LED to green. *inVoca* will

listen for a keyword for 30 seconds. If it doesn't hear a valid keyword in 30 seconds it will turn off the LED and go back to sleep.

If it does hear a keyword, *inVoca* will listen for voice commands for the selected personality only for a period of 60 seconds. If it hears a legitimate voice command, it will transmit the appropriate IR command and reset its 60-second timer. The LED will be Green while it is listening for voice commands and red while it is sending IR commands.

You may change the operation back by pressing the button then press the TV/VCR button again (the LED will flash once).

## To erase a keyword ("personality"):

- 1. Press and release the  $\rightarrow$  button, then press  $\boxed{\mathsf{REW}}$ .
- 2. inVoca will respond with "Beep. Say a keyword."
- 3. Say the keyword you wish to erase.
- 4. *inVoca* will respond with "*keyword erased*." (Note: erasing a personality also erases the commands associated with the personality.

## in Voca Prompts

The *inVoca* Remote Control gives you a visual indication of its status through its front panel LED, while friendly "voice prompts" talk you through the process of setting up keys the way you want. *inVoca* won't let you program commands that it can't understand. Following is a summary of the prompts *inVoca* will provide:

|            | When you<br>press this<br>button | Comment                            |
|------------|----------------------------------|------------------------------------|
| Say a word | Train                            | You may now record a voice command |

| inVoca will<br>respond with<br>this prompt  | When you<br>press this<br>button         | Comment                                                                                                    |
|---------------------------------------------|------------------------------------------|----------------------------------------------------------------------------------------------------|
| Press a button                              |                                          | You should now press a button to associate with the command just recorded                                                         |
| Button accepted.<br>Press another<br>button |                                          | You should now press the next button associated with the command just recorded. If the last button has been pressed, press train. |
| Button assigned or Macro assigned           | Train (after entering a button or macro) | <pre>inVoca is finished training a button</pre>                                                                                   |
| ʻbeep' Say a<br>word                        | → Train                                  | You may now delete a voice command.                                                                                               |
| Button Erased or<br>Macro Erased            |                                          | inVoca has deleted a voice command                                                                                                |
| Say a keyword                               | ← Train                                  | Record a personality                                                                                                    |
| Keyword<br>Assigned                         | → Train<br>(after saying a<br>keyword)   | <pre>inVoca is finished training a keyword (personality)</pre>                                                                    |
| 'beep' Say a<br>keyword                     | → REW                                    | Delete a personality (and its commands)                                                                                           |
| Keyword Erased                              |                                          | <pre>inVoca has deleted a personality (and all its commands)</pre>                                                                |
| Repeat                                      |                                          | inVoca needs to hear two consecutive voice samples that match                                                                     |
| Too Soft                                    |                                          | You spoke too softly.<br>Speak louder                                                                                             |

| inVoca will respond with this prompt | When you<br>press this<br>button | Comment                                                                                                    |
|--------------------------------------|----------------------------------|----------------------------------------------------------------------------------------------------|
| Too Soon                             |                                  | You began speaking before the green light came on                                                                                                  |
| Too Loud                             |                                  | You spoke too loudly.<br>Speak softer                                                                                                    |
| Choose a<br>different word           |                                  | The Command or keyword you used is too similar to one previously recorded.                                                                         |
| Too Long                             |                                  | Your command was too long (more than 2 seconds)                                                                                                    |
| Memory full                          |                                  | You have tried to record<br>either too many commands,<br>macros, or keywords. Up<br>to 50 commands, 50<br>macros, or 4 keywords may<br>be recorded |

## **Front Panel LED**

The front panel LED will light in various colors to indicate the status of the *inVoca*. Following is the meaning of the different colors:

| LED Color | Front Panel (Visible) LED Interpretation                                                                |
|-----------|----------------------------------------------------------------------------------------------------|
| Off       | inVoca is sleeping awaiting a button depression.                                                        |
| Red       | <i>inVoca</i> is sending infrared commands to your TV, other device, or flashing programming responses. |
| Orange    | inVoca is listening for keywords                                                                        |
| Green     | inVoca is listening for remote commands                                                                 |

#### **ADVANCED FUNCTIONS**

*inVoca* offers a number of advanced functions that bring out its full power. These include:

**Button Macros** — In addition to invoking the macro by speaking the appropriate command, you may play macros by first pressing the appropriate macro button. In the set-up procedure described earlier, every macro is assigned to a button as well as a voice command. However, *inVoca* makes the decision as to which button it will assign to each macro.

If you wish to control what button is assigned to each macro, you may manually assign macros to specific buttons, then assign a voice command to the specific macro, rather than have *inVoca* automatically assign the button. This method of operation is called "Button Macros."

*inVoca* can store up to four Button Macros. The four macro buttons are called by the  $\lceil F1 \rceil$  -  $\lceil F4 \rceil$  buttons.

## **Setting Up a Button Macro**

- Press the Learn/M (Learn Macro) button.
- The LED will flash once.
- Select one of the four macros by pressing your choice of F1 F4.
- The LED will flash twice.
- Press the button sequence that you want to program.
- NOTE: The remote will transmit IR commands while you do this so you can see the effect. The LED will light as it normally does when you press buttons.
- End the macro by pressing the PROG key.

For example to program Macro F4 to go to channel 24 using your cable box:

| Press   | LED flashes | Comment               |
|---------|-------------|-----------------------|
| Learn/M | 1           | Starts the sequence   |
| F4      | 2           | Selects Macro 4       |
| CBL     | 1           | Selects the cable box |
| 2       | 1           |                       |
| 4       | 1           | Channel 24            |
| PROG    | 3           | End of Macro          |

When programming macros manually, you simply assign the voice command to the specified macro key. For example, if button F4 has already been assigned to channel 24 (as above), and you now wish to invoke this with the command "Home Box Office," the voice training sequence is:

| You Do This             | inVoca Response                          |
|-------------------------|------------------------------------------|
| Press the Train button  | "Say a word." LED will light green.      |
| Say "Home Box Office"   | "repeat."                                |
| Say "Home Box Office"   | "Press a button."                        |
| Press F4                | "Button accepted. Press another button." |
| Press the Train button. | "Macro assigned."                        |

Following is an example of creating a multi-string button macro to have button F1 cycle through favorite channels 2, 4, and 12:

| Press   | LED flashes | Comment             |
|---------|-------------|---------------------|
| Learn/M | 1           | Starts the sequence |
| F1      | 2           |                     |
| 0       | 1           |                     |
| 2       | 1           |                     |

| Press   | LED flashes | Comment              |
|---------|-------------|----------------------|
| Learn/M | 2           | end of first string  |
| 0       | 1           |                      |
| 4       | 1           |                      |
| Learn/M | 2           | end of second string |
| 1       | 1           |                      |
| 2       | 1           |                      |
| PROG    | 3           | end of macro         |

(Note: To reduce keystrokes you should not press Learn/M before PROG at end of macro.)

#### **SPECIAL COMMANDS**

#### **Delay**

On rare occasions, you may find an entertainment device which requires a pause between commands for a macro to operate properly. To provide a pause of ½ second between two commands in a macro, press followed by PAUSE.

## **Word Spotting**

*inVoca* offers a powerful voice recognition technology called Word Spotting, which allows it to recognize commands even in the middle of a sentence. Word Spotting is useful if *inVoca* is responding to loud background conversation in the room or if the TV is very loud, and adjusting the microphone sensitivity does not help. The word spotting function is initiated by the programmed keyword(s). Word Spotting, however, could cause inVoca to respond to command words spoken by other people in the background, or even conversation on the television. To turn Word Spotting on or off, press → followed by AUTO. The LED will flash once when Word Spotting is turned off, and will flash twice when Word Spotting is turned on.

To use Word Spotting, you should program *inVoca* for the keyword that you want to use. For example if you set up your keyword to be

'remote' and enable Word Spotting, when you wake up *inVoca*, the LED will light orange to let you know that it is listening for a keyword. Once it recognizes the keyword the LED will turn green indicating it is listening for a command. For example, if the keyword is 'remote' even if *inVoca* is awake, it will ignore any commands until it hears the word 'remote'.

#### Reset in Voca

You may wish at some point to completely erase all of the programming and set up of the *inVoca*. You may do this by pressing followed by REC (*inVoca* will beep), then pressing followed by REC again. (The LED will turn orange, then after a brief pause, *inVoca* will respond with the word "erased.") Caution: this will erase all set-up information, voice commands and macros. inVoca will be reset to its default settings.

#### **Adjust Wake Time**

To maximize battery life, the **inVoca** will "sleep" when not in use and is awakened to listen for voice commands when you press the Wake up button. Normally, when you first wake up **inVoca**, it will remain awake for 60 seconds. The Wake time may be lengthened as follows:

| 1. Press AUX      | The LED will flash red once.                                                                                              |
|-------------------|----------------------------------------------------------------------------------------------------|
| 2. Press PROG     | The LED will flash red twice.                                                                                             |
| 3. Press 5        | The LED will flash red once.                                                                                              |
| 4. Press PROG     | The LED will flash as follows:  1 flash = 1 minute  2 flashes = 5 minutes  3 flashes = 10 minutes  4 flashes = 30 minutes |
| 5. Press 5 → PROG | Repeat steps 3 and four to change the wake time                                                                           |
| 6. Press AUX      | Press AUX to exit wake time setup.                                                                                        |

#### **SEARCH MODES**

inVoca offers two search modes, "Auto Search" and "Manual Search," to help you find the correct code for your entertainment device. When searching for a code using Auto Search or Manual Search you must first select the appropriate device type.

The TV button will search through TVs and TV/VCR combos.

The VCR/DVD device button will search through VCRs, TV/VCR combos and DVD players.

The CBL/SAT device button will search through cable boxes and DSS receivers.

The AUX device button will search through all codes.

#### **Auto Search for Your Device Code:**

If you have trouble programming the device code for *inVoca*, or can't find the correct code in the manual, *inVoca* can cycle through the available codes automatically to help you locate a usable code. It is recommended that this feature be used only when all other methods have failed, as it may take from 7 to 18 minutes for the remote to locate the correct code, depending on the device list that you are searching.

| 1 | Power On         | Manually turn on the device that you want to auto search (TV, VCR, etc)                                                         |
|---|------------------|----------------------------------------------------------------------------------------------------|
| 2 | TV, VCR, CBL, or | Press the device key for the device type for which you are searching. For example, to search for a TV code, press TV (1 Flash). |
| 3 | PROG             | Press the PROG button once (2 Flashes).                                                                                         |
| 4 |                  | Make sure that the remote is aimed directly at the device you want to control.                                                  |
| 5 | Auto             | Press the Auto Search button (1 Flash).                                                                                         |

*inVoca* will now search through the library for the target device code. Every 3 seconds the remote will prompt you by flashing the light, and

the remote will test the new code by attempting to turn the device power off.

| 6 |      | When the target device turns off press the |
|---|------|--------------------------------------------|
|   | PROG | PROG key. The code will be stored in       |
|   |      | memory. (3 Flashes)                        |

After you have pressed  $\boxed{\texttt{PROG}}$ , check the other buttons (such as CH+ and VOL+) to be sure they all work with the target device. If they do not, repeat steps 1 through 6. When the auto search is re-started the search for the target device will begin where it was last stopped.

To stop the "Auto Search" press any key except the Auto Search key.

#### **Manual Search**

You can manually cycle through the device codes to find a code that works with your TV, VCR, Cable Box, DVD, or DSS.

| 1 | Power On                 | Manually turn on the device that you want to auto search (TV, VCR, cable box, DVD, or DSS receiver).                                                                                                    |
|---|--------------------------|----------------------------------------------------------------------------------------------------|
| 2 | TV, VCR, CBL/SAT, or AUX | Press the device key for the device type you want to search for. For example, to search for a TV code, press TV once (1 Flash).                                                                               |
| 3 | PROG                     | Press the program button once (2 Flashes).                                                                                                    |
| 4 | 0, 0, 0                  | Enter code 0,0,0. (1 Flash for each number pressed). Test the remote, if it works, skip step 5.                                                                                                    |
| 5 | PROG                     | Press the PROG button to change to the next device code. (3 Flashes) Every time PROG is pressed the remote will change to the next device code. Test the remote with your entertainment device for each code. |
| 6 | TV, VCR, AUX, or CBL/SAT | When you find a code that works with your entertainment device, press the device key again. This will lock in the code.                                                                                       |

Once you find a code that works you should read back that code using the Read Back feature so you can record the number for reference.

#### Read Back Programmed Code

The *inVoca* can read back the codes you selected for TV, VCR, cable box, DVD and DSS receiver, so you that can write them down for future reference. To do this:

- 1. Press the device key for which you want the code read back. For example, if you want to know the code for your TV, press TV.
- 2. Press PROG. The light should flash twice.
- 3. Press 1, then PROG. The light will flash the number of the first digit of the code. For instance, if your TV's code is 567, the light will flash five times. If a code digit is zero, the light will not flash.
- 4. Repeat the previous two steps to get the second and third digits of the TV code. Press 2 followed by PROG for the second digit, and 3 followed by PROG for the third digit. This procedure can then be repeated for any of the device buttons. You can go directly to any digit  $(1,2,or 3) \rightarrow PROG$  if you want to count the flashes again.

## **Substitute Devices**

You can substitute alternative device types with the *inVoca*. Each of the four device buttons (TV, VCR, CBL, or AUX) can be programmed to control your TV, VCR, cable box, DVD, or DSS receiver system. If you would like to program a second TV to be controlled by the AUX device button:

- 1. Press AUX and then PROG. The LED will flash twice.
- 2. Enter the desired TV code. The light will flash once for each digit.
- 3. Press PROG and the LED will flash 3 times. Now the AUX button will control your second TV. This works with all four device buttons, so it is possible to program up to four TV's, VCR's, and cable boxes.

#### FREQUENTLY ASKED QUESTIONS

- Q. The *inVoca* is having trouble recognizing a word that I have programmed and I need to keep repeating it. What should I do?
- A. The problem could be that there was a background noise when you recorded the word or you picked a word that is difficult for *inVoca* to recognize. See page 17 for hints on choosing words, and "Suggested Vocabulary" (page 41) for good words to try. To see if there was some background noise when you recorded the command, simply erase the training by pressing  $\rightarrow Train$ , then re-training the command. Try to have the television sound off when you train *inVoca*. Otherwise, the noise from the television will become part of the voice "template."

You may also be speaking the command differently than when you trained *inVoca*. This is common, particularly with new users who speak especially carefully when first training *inVoca*. Again, the best solution is to erase the command as described above, and re-train the command speaking clearly and naturally. For example, if you train "ABC" as A-pause B-pause C, you should then include the pauses when actually using *inVoca* to operate your TV.

Finally, make sure you are using words that *inVoca* can easily understand. See "Choosing Voice Commands" (page 17) and "Suggested Vocabulary (page 41). Sometimes, due to individual speech patterns and accents, alternative words may work better for you. See "Suggested Vocabulary (page 41).

- Q. The *inVoca* said "too long" while I was training a command. What happened?
- A. A voice command may not be more than two seconds long. If you talk more than two seconds, or if there was a long background noise while you were training a command or *inVoca* was listening for a command, it will say "*too long*."

- Q. I have to keep repeating "louder" and "softer" to adjust volume the amount I would like. What can I do to reduce the number of times I need to repeat these words?
- A. See Fast Volume, page 19. Fast Volume is a unique *inVoca* feature designed to adjust your volume with just one command.
- Q. *inVoca* appears to have difficulty hearing me unless I speak very loudly.
- A. If it is impractical to hold *inVoca* closer to your mouth, and turning down the television volume does not help, you should try adjusting the microphone sensitivity control, located inside the battery compartment. See Page 21.
- Q. *inVoca* keeps responding to words it hears on the television or in background conversations.
- A. If it is impractical to turn down the television volume, you should try adjusting the microphone sensitivity control, located inside the battery compartment. See Page 21. If this does not help, you should turn on the Word Spotting feature described on page 33. Alternatively, you may also try turning on Auto-Mute, described on page 25.
- Q. I pressed the Wake up button, but *inVoca* does not respond to voice commands.
- A. *inVoca* will not respond to any voice commands until it has been trained.
- Q. Is there anyway to make the *inVoca* stop listening for commands after I press the Wake up button?
- A. If you press the Wake up button after *inVoca* is already awake, it will put the *inVoca* back into the sleep mode.
- Q. When I first received my inVoca, I trained it with a lot of trial commands. Now I want to start over. Is there an easy way to erase everything I did.
- A. See "Erasing *inVoca*'s Programming," page 21.

- Q. When I try to use the *inVoca* remote, nothing happens, and the LED does not flash.
- A. Check to make sure that the batteries are good and have been correctly installed. Refer to the Battery Installation section of the manual.
- Q. After I program the *inVoca* remote, it does not work with my entertainment device.
- A. You probably didn't select the correct device code. Refer to the Detailed Programming section of the manual. If problems persist, refer to the Auto Search feature.
- Q. I tried all the methods, but I still couldn't program the remote correctly, and I don't see my brand of entertainment device listed in the code list.
- A. Your entertainment device may not be supported by the *inVoca* remote. Call the customer support number: 1 (800) 200-7700.
- Q. The remote is acting erratically.
- A. The batteries are probably too weak. Refer to the Battery Installation section and replace them.
- Q. Where can I find more helpful hints about my *inVoca*?
- A. Visit the *inVoca* Web site at <u>www.invoca.com</u>.
- Q. My TV takes a long time to change channels after I tell it to go to a specific channel.
- A. Some TVs require a channel number to be followed by "Enter." If yours is one of these, make sure you have entered the channel number and then the "Enter" button when training macros.
- Q. When using the SCAN function, sometimes I have trouble getting the scanning to stop.
- A. *inVoca* cannot respond to your voice while it is busy sending channel commands to the TV etc. Wait until the LED is no longer red to tell *inVoca* to stop the scanning action.

## SUGGESTED VOCABULARY

The following words are recommended for best results:

| Word         | <u>Comment</u>                                                               |
|--------------|------------------------------------------------------------------------------|
| TV POWER     |                                                                              |
| LOUDER       | (Usually better than "Volume Up")                                            |
| SOFTER       | (Usually better than "Volume Down")                                          |
| NEXT CHANNEL | (Usually better than "Channel Up"<br>You may also try "CHANNEL<br>FORWARD.") |
| PREVIOUS     | (Usually better than "Channel Down." You may also try "CHANNEL BACK.")       |
| STOP         |                                                                              |
| PLAY TAPE    |                                                                              |
| REWIND       |                                                                              |
| FAST FORWARD |                                                                              |
| SILENT       | (Better than "Mute." "MUTING" is also satisfactory)                          |
| SCAN         |                                                                              |
| SURFING      | (Better than "Surf")                                                         |
| CABLE        |                                                                              |
| CABLE POWER  |                                                                              |
|              |                                                                              |

Try to use a mix of longer words and shorter words, but avoid very short words like On, Off, or Mute. *Don't hesitate to experiment*—*everybody speaks differently!* 

## MY PERSONAL VOCABULARY

Sometimes it is not easy to remember just what words you have trained *inVoca* to recognize, particularly if you have been experimenting with different words. You may find it useful to fill in this chart to help your memory.

| Button/   | User 1 | User 2 | User 3 | User 4 |
|-----------|--------|--------|--------|--------|
| Macro     |        |        |        |        |
| Keyword   |        |        |        |        |
| CH+       |        |        |        |        |
| СН-       |        |        |        |        |
| Vol +     |        |        |        |        |
| Vol -     |        |        |        |        |
| Mute      |        |        |        |        |
| TV Power  |        |        |        |        |
| VCR Power |        |        |        |        |
| Prev      |        |        |        |        |
| Scan      |        |        |        |        |
|           |        |        |        |        |
|           |        |        |        |        |
|           |        |        |        |        |
|           |        |        |        |        |
|           |        |        |        |        |
|           |        |        |        |        |
|           |        |        |        |        |
|           |        |        |        |        |
|           |        |        |        |        |
|           | _      |        | _      | _      |
|           |        |        |        |        |

#### **BATTERY INSTALLATION**

Your *inVoca* Voice Operated Remote Control requires four new AA alkaline batteries. Installing the batteries involves three simple steps:

First, open the battery cover on the back of the *inVoca* by pushing back on the tab and pulling out the cover.

Then, insert four new batteries in the direction indicated on the inside of the battery compartment. *Note: if you are replacing old batteries, unlike conventional remote controls, inVoca will retain its set up and programming indefinitely, even without batteries.* 

Finally, with the four new batteries properly installed, close the cover.

Note: Do not mix old and new batteries. If your *inVoca* is not to be used for a long period of time, remove the old batteries to prevent leakage and internal damage.

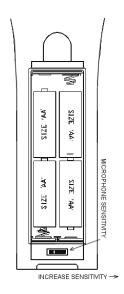

**USE ALKALINE BATTERIES ONLY** 

#### INDEX OF DEVICE CODES

Following is a list of device codes to be used when programming the *inVoca* remote control. Note that the first codes listed for an entertainment device brand are the latest models. You may have to try some or all of the codes for each brand before you find the proper code for your product. If you have problems, refer to the Frequently Asked Questions section of the manual (page 38)

#### **Set-Up Procedure** (see page 9 for details)

| 1. TV, CBL/SAT, VCR/DVD, or AUX | Press the device button. The LED will flash once.                                                            |
|---------------------------------|----------------------------------------------------------------------------------------------------|
| 2. PROG                         | Press the [PROG] button. The LED will flash twice.                                                           |
| 3. 1→ 2→ 3                      | Type in the 3-digit code for your TV, VCR, Cable Box, DSS or DVD. The LED will flash for each digit pressed. |
| 4. PROG                         | After you have entered the correct code, press [PROG]. The LED will flash three times.                       |
| 5. TV, CBL/SAT, VCR/DVD, or AUX | Repeat steps one through four for each device.                                                               |

#### **TV Device Codes**

| TV Manufacturer | TV Device Code          |
|-----------------|-------------------------|
| Admiral         | 025, 049, 078, 133, 142 |
| Akai            | 071                     |
| Amark           | 263                     |
| Anam            | 049, 047                |
| Anam National   | 138, 154                |
| AOC             | 015, 014, 135, 146      |
| Archer          | 263                     |
| Audiovox        | 263                     |
| Bell and Howell | 078                     |
| Brooksonic      | 338                     |
| Candle          | 014, 013, 023, 139      |
| Capehart        | 135                     |

| TV Manufacturer       | TV Device Code                                        |
|-----------------------|-------------------------------------------------------|
| Carver                | 128                                                   |
| Centurion             | 001                                                   |
| Citizen               | 132, 014, 046, 013, 139, 048, 023                     |
| Concerto              | 139                                                   |
| Contec / Cony         | 049, 163                                              |
| Coronado              | 130, 132                                              |
| Craig                 | 049, 154                                              |
| Crown                 | 132                                                   |
| CTX                   | 111                                                   |
| Curtis Mathes         | 132, 014, 046                                         |
| CXC                   | 049                                                   |
| Daewoo                | 309, 308, 306, 132, 015, 048, 067                     |
| Daytron               | 132                                                   |
| Emerson               | 307, 010, 049, 132, 001, 025, 160, 163,               |
|                       | 024, 171, 172, 338                                    |
| Envision              | 014                                                   |
| Fisher                | 018, 153                                              |
| Fortress              | 142                                                   |
| Fujitsu               | 025                                                   |
| Funai                 | 049, 025, 331                                         |
| Futuretech            | 049                                                   |
| GE                    | 179, 133, 011, 012, 137, 134, 138, 038, 159, 001, 172 |
| GE Combo              | 179                                                   |
| Goldstar              | 015, 132, 139, 122, 083, 001                          |
| Goldstar TV/VCR Combo | 029                                                   |
| Griswold              | 069, 169                                              |
| Hallmark              | 001                                                   |
| Hitachi               | 016, 150, 132, 131, 139, 054, 158, 008, 176, 358      |
| Infinity              | 128                                                   |
| JBL                   | 128                                                   |
| J.C. Penney           | 133, 132, 011, 124, 015, 014, 046, 145, 148           |
| JVC                   | 273, 136, 157, 359                                    |
| Kenwood               | 014                                                   |
| Kloss                 | 013                                                   |
| Kloss Novabeam        | 126                                                   |

| TV Manufacturer             | TV Device Code                                             |
|-----------------------------|------------------------------------------------------------|
| KMC                         | 083                                                        |
| KTV                         | 163, 132, 049, 171                                         |
| Linatech                    | 069, 169                                                   |
| Lodgenet                    | 079                                                        |
| Logik                       | 078                                                        |
| Luxman                      | 139                                                        |
| LXI                         | 018, 081, 133, 128, 019                                    |
| LXI Combo                   | 205                                                        |
| Magnatron                   | 111                                                        |
| Magnavox                    | 128, 014, 126, 125, 127, 143, 023, 164                     |
| Marantz                     | 014, 128                                                   |
| Memorex                     | 018, 078, 337                                              |
| MGA                         | 177, 149, 014, 015, 151, 001                               |
| Mitsubishi                  | 149, 015, 001, 071, 151, 038, 002                          |
| MTC                         | 015, 014, 046, 139, 067                                    |
| Multitech                   | 168                                                        |
| NAD                         | 081, 060                                                   |
| NEC                         | 014, 015, 139, 021                                         |
| Onwa                        | 049                                                        |
| Optimus TV/VCR              | 029, 018, 132, 020, 049, 130                               |
| Optonica                    | 142, 020                                                   |
| Panasonic                   | 262, 209, 210, 211, 212, 259, 176, 207,                    |
|                             | 208, 206, 134, 138, 155, 128                               |
| Philco                      | 128, 015, 014, 125, 126, 127, 023, 164                     |
| Philips                     | 128, 038                                                   |
| Pioneer                     | 060, 131                                                   |
| Portland                    | 132, 015                                                   |
| Proscan                     | 133, 145, 015, 124, 137, 131, 159, 169, 332                |
| Proton                      | 129, 132, 001, 135                                         |
| Pulsar                      | 079                                                        |
| Quasar                      | 262, 209, 210, 211, 212, 259, 176, 207, 208, 206, 134, 138 |
| Radio Shack                 | 132, 020, 049, 130, 139                                    |
| Radio Shack TV/VCR<br>Combo | 029                                                        |
| RCA                         | 324, 326, 133, 145, 015, 124, 137, 131, 159, 169           |

| TV Manufacturer        | TV Device Code                          |
|------------------------|-----------------------------------------|
| Realistic              | 018                                     |
| Realistic TV/VCR Combo | 029                                     |
| Sampo                  | 014, 135, 144                           |
| Samsung                | 046, 130, 139, 015, 014, 132, 330       |
| Samsung Combo          | 050, 330                                |
| Sanyo                  | 018, 153, 147                           |
| Scott                  | 049, 025, 132, 010                      |
| Sears                  | 128, 018, 147, 133, 139, 019, 148, 081, |
|                        | 153, 156, 001, 025                      |
| Sharp                  | 142, 020, 132, 017                      |
| Signature 2000         | 078                                     |
| Sony                   | 038, 141, 123, 039, 170, 373            |
| Soundesign             | 049, 001, 023                           |
| Spectracon             | 146                                     |
| SSS                    | 015, 049                                |
| Supre-Macy             | 013                                     |
| Sylvania               | 128, 014, 126, 125, 127, 140, 023, 164, |
|                        | 360                                     |
| Symphonic              | 049, 025, 331                           |
| Tandy                  | 213, 142                                |
| Tatung                 | 138                                     |
| Technics               | 134                                     |
| Techwood               | 139                                     |
| Teknika                | 139, 132, 046, 078, 015, 013, 048, 149, |
|                        | 025, 049, 023                           |
| Tera                   | 129                                     |
| Thomson                | 166, 167                                |
| TMK                    | 139, 001                                |
| Toshiba -              | 081, 018, 046, 148, 357                 |
| Tosonic                | 163                                     |
| Totevision             | 132                                     |
| Universal              | 011, 012                                |
| Vector Research        | 014                                     |
| Victor                 | 136                                     |
| Video Concepts         | 071                                     |
| Vidtech                | 015, 001                                |
| Viking                 | 013                                     |

| TV Manufacturer | TV Device Code                                                       |
|-----------------|----------------------------------------------------------------------|
| Montgomery Ward | 011, 012, 128, 078, 015, 125, 127, 137, 014, 143, 020, 159, 001, 164 |
| Wards           | 025                                                                  |
| Yamaha          | 015, 014                                                             |
| York            | 001                                                                  |
| Zenith          | 079, 078, 369, 371, 372                                              |
| Zenith Combo    | 029                                                                  |
| Zonda           | 263, 029                                                             |

## **VCR Device Codes**

| VCR Manufacturer | VCR Device Code                                                      |
|------------------|----------------------------------------------------------------------|
| Admiral          | 189, 191, 080, 178, 179                                              |
| Aiwa             | 315, 316, 226, 204, 333, 341, 343                                    |
| Akai             | 072, 052, 051, 022, 073, 342                                         |
| Audio Dynamics   | 192                                                                  |
| Bell and Howell  | 080                                                                  |
| Brooksonic       | 191, 189, 026, 340, 338                                              |
| Canon            | 176, 187, 059                                                        |
| Carver           | 185                                                                  |
| Citizen          | 026                                                                  |
| Consonic         | 111                                                                  |
| Craig            | 050, 035, 061                                                        |
| Curtis Mathes    | 176                                                                  |
| Daewoo           | 308, 199, 175, 002                                                   |
| Daytron          | 175                                                                  |
| DBX              | 192                                                                  |
| Dynatech         | 204                                                                  |
| Emerson          | 278, 307, 191, 189, 009, 204, 057, 053, 029, 073, 183, 032, 026, 338 |
| Fisher           | 055, 035, 031, 028                                                   |
| Funai            | 204                                                                  |
| GE               | 317, 318, 320, 321, 322, 192, 176, 179, 181, 368                     |
| Go Video         | 050, 197, 200                                                        |
| Goldstar         | 029, 174, 027                                                        |
| Harman Kardon    | 265, 027                                                             |

| VCR Manufacturer     | VCR Device Code                                            |  |
|----------------------|------------------------------------------------------------|--|
| Hitachi              | 176, 036, 075, 069, 204, 072, 181, 037,                    |  |
| · masin              | 201, 358                                                   |  |
| Instant Replay       | 218, 176                                                   |  |
| J.C. Penney          | 036, 176, 050, 027, 033                                    |  |
| JCL                  | 176                                                        |  |
| Jensen               | 072                                                        |  |
| JVC                  | 072, 182, 193, 084, 194, 334, 359                          |  |
| Kenwood              | 034, 072, 182                                              |  |
| Lloyd                | 204                                                        |  |
| Logik                | 030                                                        |  |
| LXI                  | 029                                                        |  |
| LXI Combo            | 205                                                        |  |
| Magnavox             | 176, 185, 190, 188                                         |  |
| Marantz              | 176, 027, 185                                              |  |
| Marta                | 029                                                        |  |
| MEI                  | 176                                                        |  |
| Memorex              | 176, 029, 178, 204, 080, 035, 055, 341                     |  |
| MGA                  | 177, 176, 073                                              |  |
| Minolta              | 069, 036                                                   |  |
| Mitsubishi           | 265, 266, 176, 177, 073                                    |  |
| MTC                  | 204, 050                                                   |  |
| Multitech            | 204, 030                                                   |  |
| NAD                  | 058                                                        |  |
| NEC                  | 267, 027, 033, 072, 182, 074                               |  |
| Optonica             | 178                                                        |  |
| Optimus TV/VCR Combo | 029, 050, 178, 204, 176, 034, 035, 028, 055, 262           |  |
| Panasonic            | 262, 209, 210, 211, 212, 206, 207, 208, 176, 187, 184, 367 |  |
| Pentax               | 069, 036, 181                                              |  |
| Philco               | 176                                                        |  |
| Philips              | 176, 185, 188                                              |  |
| Pilot                | 029                                                        |  |
| Pioneer              | 058, 182                                                   |  |
| Portland             | 175                                                        |  |
| Pulsar               | 080                                                        |  |
| Proscan              | 179                                                        |  |
| Quartz               | 034                                                        |  |

| VCR Manufacturer   | VCR Device Code                                  |
|--------------------|--------------------------------------------------|
| Quasar             | 262, 209, 212, 207, 176, 187, 186                |
| Radio Shack TV/VCR | 029                                              |
| Combo              |                                                  |
| RCA                | 179, 322, 323, 324, 206, 179, 181, 184,          |
|                    | 176, 036, 069, 190, 192, 317, 318, 320           |
| Realistic          | 029, 050, 178, 204, 176, 034, 035, 028, 055      |
| Ricoh              | 042                                              |
| Samsung            | 050, 002, 051, 330                               |
| Sansui             | 182, 072, 061, 074                               |
| Sanyo              | 034, 035, 055                                    |
| Scott              | 189, 009, 002, 191                               |
| Sears              | 176, 270, 035, 034, 031, 029, 036, 028, 055, 069 |
| Sharp              | 258, 178                                         |
| Shintom            | 030                                              |
| Sony               | 176, 041, 042, 040, 173, 043, 038, 375, 377, 379 |
| STS                | 036                                              |
| Sylvania           | 176, 177                                         |
| Symphonic          | 204, 331                                         |
| Tandy              | 204                                              |
| Tashiko            | 026                                              |
| Tatung             | 072                                              |
| Teac               | 072, 204                                         |
| Technics           | 176                                              |
| Teknika            | 029, 176, 204, 056                               |
| TMK                | 053                                              |
| Toshiba            | 002, 177, 028, 009                               |
| Totevision         | 050, 029                                         |
| Unitech            | 050                                              |
| Vector Research    | 033, 027                                         |
| Victor             | 084, 182                                         |
| Video Concepts     | 033, 073                                         |
| Videosonic         | 050                                              |
| M. Ward            | 036, 176, 178, 204, 035, 030, 190, 009, 050      |
| Yamaha             | 027, 072                                         |
| Zenith             | 080, 042, 041, 029                               |

## **Cable Box Device Codes**

| Box Manufacturer    | Cable Box Device Code                                                |  |
|---------------------|----------------------------------------------------------------------|--|
| ABC                 | 091, 096, 088, 093                                                   |  |
| Antronix            | 241                                                                  |  |
| Archer              | 227, 271, 241, 111                                                   |  |
| Century             | 111                                                                  |  |
| Citizen             | 111                                                                  |  |
| Comtronics          | 106, 045                                                             |  |
| Eagle Comtronics    | 045                                                                  |  |
| Eastern             | 086                                                                  |  |
| Electricord         | 004                                                                  |  |
| GC Electronics      | 063                                                                  |  |
| Gemini              | 064, 068, 095, 116                                                   |  |
| General Instruments | 091, 087, 094, 362                                                   |  |
| Hamilton            | 346, 347, 348                                                        |  |
| Hamlin              | 118, 119, 085, 090, 103, 311, 312                                    |  |
| Hitachi             | 091                                                                  |  |
| Jasco               | 111                                                                  |  |
| Jerrold             | 325, 305, 249, 251, 272, 094, 091, 087, 095, 100, 101, 104, 108, 350 |  |
| Kingston            | 111                                                                  |  |
| Macom               | 003                                                                  |  |
| Memorex             | 076                                                                  |  |
| Movie Time          | 004, 112, 113                                                        |  |
| NSC                 | 112, 113                                                             |  |
| Oak                 | 088, 097, 007                                                        |  |
| Panasonic           | 313, 099, 109                                                        |  |
| Paragon             | 076                                                                  |  |
| Philips             | 238, 239, 252, 253, 300, 106, 102                                    |  |
| Pioneer             | 005, 070, 062, 344                                                   |  |
| Popular Mech.       | 400                                                                  |  |
| Pulsar              | 076                                                                  |  |
| RCA                 | 099                                                                  |  |
| Regal               | 120, 118, 085, 119, 346, 347, 348                                    |  |
| Regency             | 086                                                                  |  |
| Rembrandt           | 068                                                                  |  |
| Samsung             | 045, 005                                                             |  |
| Scientific Atlanta  | 089, 096, 120, 314 See note (Page 41)                                |  |

| Box Manufacturer | Cable Box Device Code             |
|------------------|-----------------------------------|
| Signal           | 045                               |
| Signature        | 091                               |
| SL Marx          | 045                               |
| Sprucer          | 099, 121                          |
| Standard Compnt  | 065                               |
| Starcom          | 095, 087, 104, 108                |
| Stargate         | 045, 095                          |
| Sylvania         | 082                               |
| Tandy            | 117                               |
| Teknika          | 006                               |
| Telecaption      | 115                               |
| Texscan          | 082, 107                          |
| Tocom            | 310, 093, 092, 105                |
| Toshiba          | 076                               |
| Unika            | 227, 241, 111                     |
| United Artists   | 088                               |
| Universal        | 241, 227, 271, 066, 004, 044, 111 |
| Viewstar         | 106, 117, 110, 114                |
| West             | 111                               |
| Zenith           | 237, 076, 077                     |

## **DVD Player Device Codes**

| DVD Manufacturer | DVD Device Code              |
|------------------|------------------------------|
| Apex             | 380                          |
| California Audio | 382                          |
| Denon            | 381, 387, 391                |
| Fisher           | 382                          |
| GE               | 383, 384                     |
| Goldstar         | 395                          |
| JVC              | 354, 378                     |
| Kenwood          | 401                          |
| Magnavox         | 385, 399                     |
| Mitsubishi       | 356                          |
| Optimus          | 394                          |
| Panasonic        | 335, 382, 402, 403, 404, 405 |
| Philips          | 385                          |
| Pioneer          | 355, 398                     |

| DVD Manufacturer | DVD Device Code    |
|------------------|--------------------|
| Proscan          | 383, 384, 339      |
| Quasar           | 382                |
| RCA              | 339, 383, 384, 388 |
| Realistic        | 394                |
| Samsung          | 396                |
| Sanyo            | 397                |
| Sony             | 351, 386           |
| Teac             | 389, 390           |
| Technics         | 382, 404, 405      |
| Theta-Digital    | 385                |
| Thompson         | 383, 384           |
| Toshiba          | 336, 392, 398, 401 |
| Yamaha           | 393, 400, 403      |
| Zenith           | 395                |

## **DSS Receiver Device Codes**

| DSS Manufacturer | DSS Device Code |
|------------------|-----------------|
| DishNet          | 376             |
| Hitachi          | 352             |
| Primestar        | 322             |
| RCA              | 320, 327, 365   |
| Sony             | 321, 328        |
| Hughes           | 363             |

## Working with DSS on Screen Menus

| Remote Key Name | Screen Menu Function |
|-----------------|----------------------|
| REC             | Menu                 |
| Pause           | Select               |
| Play            | Menu +               |
| Stop            | Menu -               |
| Rew             | Menu L               |
| FF              | Menu R               |

## **SUMMARY OF BUTTON FUNCTIONS**

The following table summarizes the function of each button, when pressed by itself, and when preceded by either the  $\buildrel \buildrel \buildrel$ 

| Button    | Normal                              | Prece                                  | ded by:                                |
|-----------|-------------------------------------|----------------------------------------|----------------------------------------|
|           |                                     | 47                                     | ₽                                      |
| [WakeUp]  | Listen                              | Switch personality                     | Switch personality                     |
| [Power]   | Power                               | Toggle Clapper                         | Toggle Clapper                         |
| [Mute]    | Mute                                | Toggle Auto-Mute                       | Toggle Auto-Mute                       |
| [Prev]    | Recall                              | Display                                | Adjust VR thresh **                    |
| [VOL+]    | Vol+                                | Fast Volume 4 +                        | Fast Volume 8 +                        |
| [VOL-]    | Vol-                                | Fast Volume 4 -                        | Fast Volume 8 -                        |
| [CH+]     | Ch+                                 | Up                                     | Up                                     |
| [CH-]     | Ch-                                 | Down                                   | Down                                   |
| [F1]      | play macro 20                       | play macro 20                          | play macro 20                          |
| [F2]      | play macro 21                       | play macro 21                          | play macro 21                          |
| [F3]      | play macro 22                       | play macro 22                          | play macro 22                          |
| [F4]      | play macro 23                       | play macro 23                          | play macro 23                          |
| [Learn/M] | Learn Macro                         | Learn Macro                            | Learn Macro                            |
| [PROG]    | PROG                                | Menu                                   | Menu                                   |
| [Train]   | New word                            | New Keyword                            | Delete word                            |
| [Auto]    | Enable Priority Press & Auto-search | Toggle Word-Spotting                   | Toggle Word- Spotting                  |
| [Enter]   | Enter                               | Select                                 | Select                                 |
| [TV/VCR]  | TV/VCR                              | Toggle get personality on every wakeup | Toggle get personality on every wakeup |
| [1]       | 1                                   | Macro 1                                | Macro 11                               |
| [2]       | 2                                   | Macro 2                                | Macro 12                               |
| [3]       | 3                                   | Macro 3                                | Macro 13                               |
| [4]       | 4                                   | Macro 4                                | Macro 14                               |
| [5]       | 5                                   | Macro 5                                | Macro 15                               |
| [6]       | 6                                   | Macro 6                                | macro 16                               |
| [7]       | 7                                   | Macro 7                                | Macro 17                               |
| [8]       | 8                                   | Macro 8                                | Macro 18                               |
| [9]       | 9                                   | Macro 9                                | Macro 19                               |
| [0]       | 0                                   | Macro 0                                | Macro 10                               |
| [REC]     | Record                              | Record                                 | erase memory (see p20)                 |
| [Pause]   | Pause                               | Up                                     | Delay                                  |
| [Rew]     | Rewind                              | Left                                   | Delete Personality                     |
| [Play]    | Play                                | Test Listen **                         | Play                                   |
| [FF]      | Fast Forward                        | Right                                  | Fast Forward                           |
| [Stop]    | Stop                                | Down                                   | Reset                                  |

<sup>\*\*</sup> for technician use only.

# WARRANTY, TECHNICAL SUPPORT, AND COPYRIGHT INFORMATION

#### Kash N Gold Ltd.

Sole Distributors For TELEMANIA™ Products

## **Limited Warranty**

Kash N Gold warrants to the original purchaser that this product is free from defective materials and workmanship for a period of 1 year from date of original purchase.

Should a failure occur in normal usage during the 1 year warranty period. Kash N Gold will repair or, in its discretion, replace this product without charge (except for a \$10 charge to cover: handling, packing, and return postage or freight). This warranty excludes (A) Damages due to misuse, negligence abuse or accidents. (B) Repairs by persons not authorized by Kash N Gold and (C) AC cords, or other accessories where applicable (D) Installation, improper maintenance or commercial use (E) Cracked or broken cabinets (F) Acts of GOD.

When returning this product (A) Enclose a copy of your sales slip to verify warranty service. (B) Include explanation of defect problem (C) Enclose check or money order for \$10 payable to Kash N Gold Ltd. (D) Forward prepaid and insured.

All products sent after the warranty period or without proof of date of sale will be serviced on an out-of-warranty basis.

This warranty is valid only in the United States, and does not extend to owners of the product subsequent to the original purchaser.

In the United States, this warranty gives you specific legal, rights, and your rights may vary from state to state.

#### Kash N Gold Ltd.

1 Trade Zone Court,Ronkonkoma, NY 11779,U.S.A. 1-800-354-8785

In accordance with "Moss Magnuson warranty act" of July 10,1975 this is termed a "Limited" warranty, which in no way compromises Kash N Gold high standards of quality and workmanship.

inVoca is a trademark of Kash'N Gold Ltd.

© 2000 Innotech Systems Inc. All rights reserved. No part of this publication may be reproduced, transmitted, transcribed, or stored in any retrieval system without the prior written permission of Innotech Systems Inc.

Innotech Systems Inc. is a registered trademark of Innotech Systems Inc. Priority Press and Fast Volume are trademarks of Innotech Systems Inc. All other marks are the property of their respective owners.

For support and service, visit the *inVoca*Web site at <a href="https://www.invoca.com">www.invoca.com</a> or call
1 (800) 200-7700

Requires 4 AA batteries (not included)
USE ALKALINE BATTERIES ONLY

Telemania Model: *inVoca* Remote

This device complies with part 15 of the FCC rules. Operation is subject to the following two conditions: (1) This device may not cause harmful interference, and (2) this device must accept any interference received, including interference that may cause undesired operation.

TELEMANIA™

*inVoca* Remote

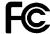

TESTED TO COMPLY WITH FCC STANDARDS

FOR HOME OR OFFICE USE

DM-362-001